## **Передача данных с диска CD-ROM в Minix**

Автор: Роман Игнатов [\(r-ignatov@yandex.ru](mailto:r-ignatov@yandex.ru))

Во время работы с операционной системой Minix часто возникает необходимость переписать данные (программы, документацию и т.д.) с диска CD-ROM'а в Minix. И тут может возникнуть у пользователей проблема. Здесь я расскажу как её решить.

В Minix существует 3 программы для работы с CD-ROM'ом:

- isoinfo
- isodir
- isoread

Прежде чем рассказать о каждой из программ, необходимо выяснить обозначения дисков в

Minix. Первичный ведущий (*primary master*) и первичный ведомый (*primary slave*) устройства IDE (жесткие диски или приводы CD-ROM) именуются соответственно /dev/c0d0 и /dev/c0d1. На вторичном интерфейсе ведущее устройство (*secondary master*) называется /dev/c0d2, а ведомое (*secondary slave*) - /dev/c0d3.

Например, на рисунке №1 жесткий диск подключен как primary master - /dev/c0d0, а CD-ROM как secondary master - /dev/c0d2.

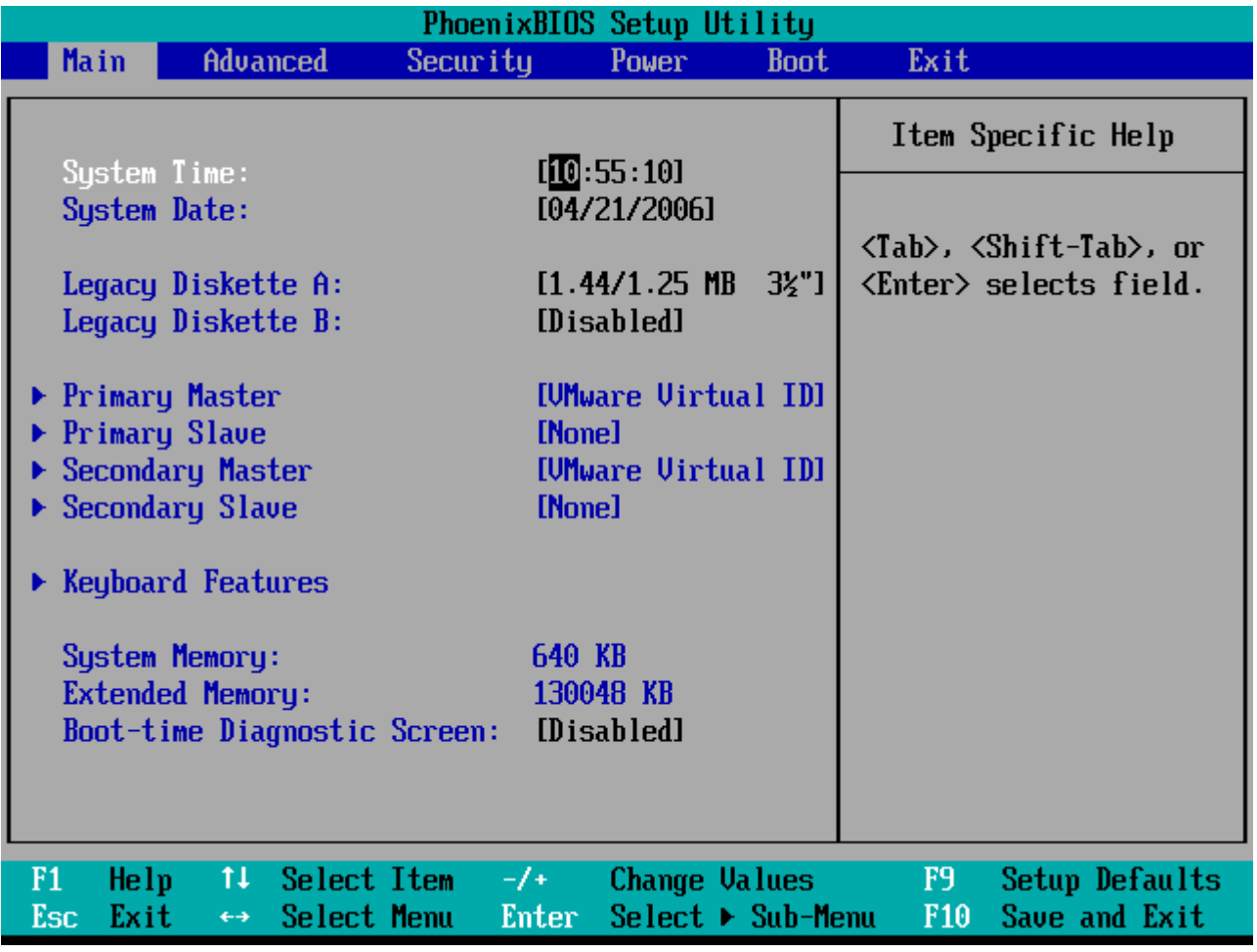

Рис.1

## [www.minix3.narod.ru](http://www.minix3.narod.ru/) [www.minix3.narod.ru](http://www.minix3.narod.ru/)

Теперь о программах.

Программа *isoinfo* показывает информацию о диске (см. рис2).

```
# isoinfo ⁄de∪⁄c0d2
Format: ISO9660
Sustem id:
Volume id:
Volume size: 2190 Kb
Block size: 2048 bytes
Creation date: 04-21-2006 10:32:00
Modification date: 04-21-2006 10:32:00
Expiration date: 00-00-0000 00:00:00
Effective date: 00-00-0000 00:00:00
Рис.2
```
Программа *isodir* выводит список файлов находящихся на диске (см. рис3). Синтаксис:

## *isodir -[lr] файл [директория]*

Она имеет несколько опций:

l – вывести всю информацию о файлах и дисках (размер, дату, время);

r – рекурсивно вывести о подкаталогах;

B – выводит смещение и размер файлов в байтах;

```
isodir /dev/c0d2
bootflop.imq
                              readme.txt
              presz134.zipsetup.pdf
                                                             setup.ps
version.txt
# isodir −lr ⁄de∪⁄c0d2
directory /:
              00 1900 00:00:00.
     2048
     2048
              00 1900 00:00:00 ..
  1474560
              00 1900 00:00:00 bootflop.img
              00 1900 00:00:00 presz134.zip
    100192
              00 1900 00:00:00 readme.txt
     2691
              00 1900 00:00:00 setup.pdf
    24137
              00 1900 00:00:00 setup.ps
    46441
              00 1900 00:00:00 version.txt
        71
 isodir -B /de∪⁄c0d2
  1517568
             1474560 bootflop.img
  2994176
              100192 presz134.zip
  3094528
                2691 readme.txt
                24137 setup.pdf
  3098624
   3123200
                46441 setup.ps
  3170304
                   71 version.txt
```
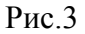

Программа *isoread* читает файлы находящиеся на диске (см. рис4). Например вы хотите переписать файл presz134.zip с CD-ROM'а в Minix. В этом случае синтаксис команды будет таким:

**isoread /dev/c0d2 presz134.zip > presz134.zip**

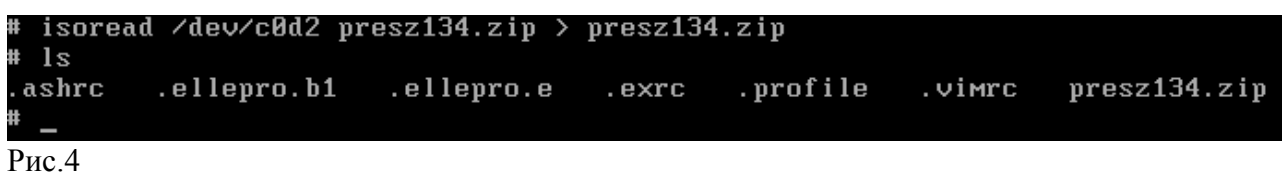

Теперь рассмотрим другой случай. Допустим Вам необходимо скопировать с CD-ROM'а в Minix файл *readme.txt* из каталога */utils*. В этом случае синтаксис команды будет таким:

**isoread /dev/c0d2 /utils/readme.txt > readme.txt**

На этом всё. Удачной работы!